# OUR SHUTTERFLY CLASSROOM SHARE SITE

Shutterfly offers Classroom Share Sites, which is a great way to share pictures taken by parents and teachers at various school functions. Any pictures downloaded to this site can be ordered, used to make a photo book at the end of the year or used for a variety of other projects. It is also a convenient way of taking pictures right off of our mobile devices (which I know is how the majority of us take pictures), and sharing them immediately.

I have created a classroom share site for our class, and I will be sending all of you an invitation to join. Be on the lookout for an email. As soon as you confirm your membership, you can start uploading away!

I am including simple instructions on how to download pictures to the share site on the following page. I am also sending a release form at the end of this letter for you to fill out and send back regarding your child's pictures being on the site. Please mark YES or NO and send back to me in your child's folder. Please know that this site is private only to our class, and may be accessed by invitation only. Please let me know if you have any questions. I look forward to seeing all of your pictures!

Thank you,

## SHUTTERFLY CLASS ACCOUNT PICTURE RELEASE

I give permission for my child's pictures to appear on our Class Shutterfly Share Account.

\_\_\_\_\_\_\_\_\_\_\_\_\_\_Yes

 $\blacksquare$  No

Child's Name

### SHUTTERFLY SHARE SITE INSTRUCTIONS

#### DESKTOP COMPUTER INSTRUCTIONS

Once you gain access to the website and are ready to start adding pictures, click at the top where it says ADD. A drop-down menu will appear. Click on ADD PICTURES.

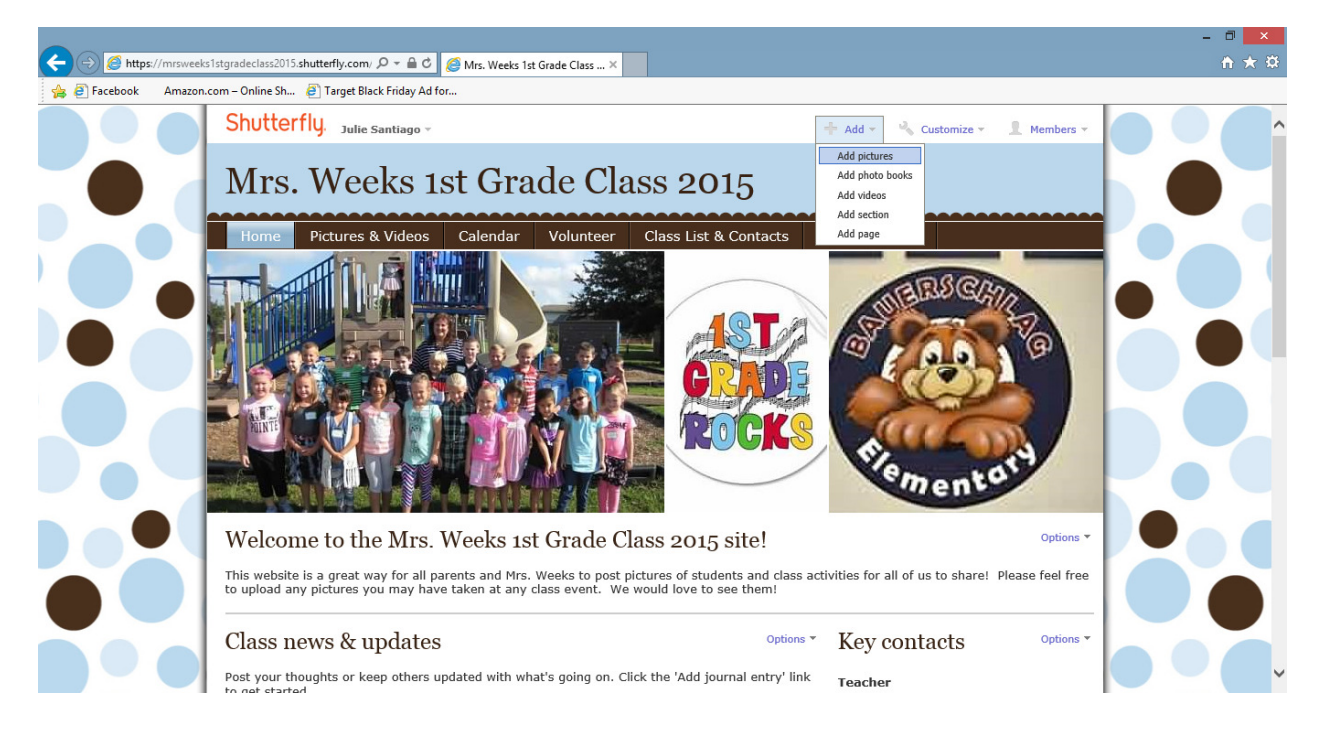

Next, click on the source of the pictures, and start downloading! It's that easy! Please see next page if you are downloading directly from your mobile device.

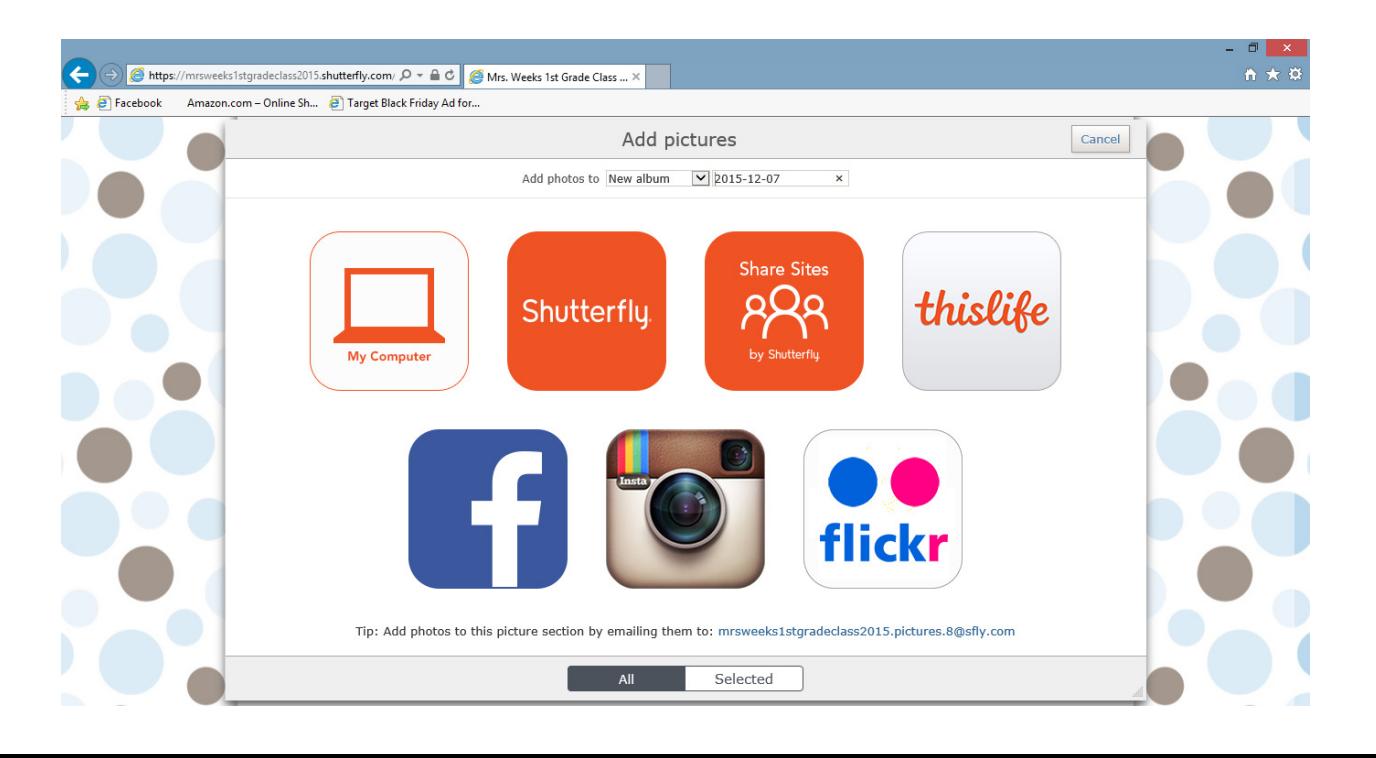

#### iPhone/iPad DEVICE INSTRUCTIONS

If you have an iPhone or iPad, you can use the app to drop the pictures directly onto the SHUTTERFLY SHARE SITE. The app is free, and only available for iPhone at this time. If you have an Android device, you can still upload the pictures to the website, but you will have to go through your browser. Here are instructions for the iOS (iPhone/iPad devices).

Click the PHOTOS tab, and then start adding pictures from your mobile device!

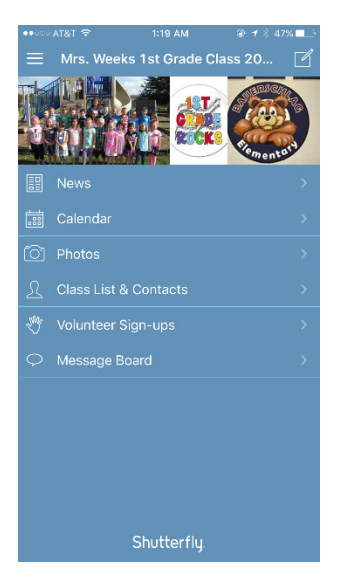

#### \*PLEASE NOTE that you will need to go into your mobile device settings and allow this app to access your photos.

SETTINGS --- > SHARE SITES -- > PHOTOS -- > Turn tab onto green. This will allow Shutterfly to access all pictures taken on your phone or tablet.